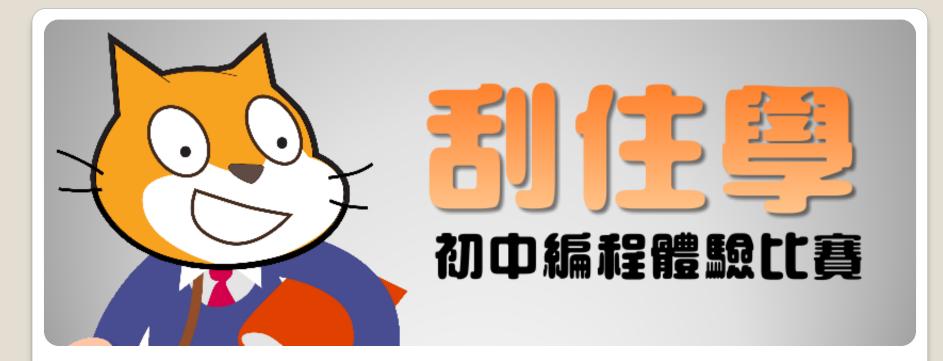

#### Scratch 編建工作坊(I) Basic Action Game <sup>2中學</sup>基本動作遊戲

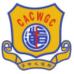

宣道會鄭榮之中學

Christian Alliance Cheng Wing Gee College

#### **A.** Introduction

#### **About Scratch**

• https://vimeo.com/65583694

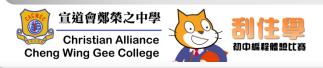

#### **Registration & Login**

#### • https://scratch.mit.edu/

R

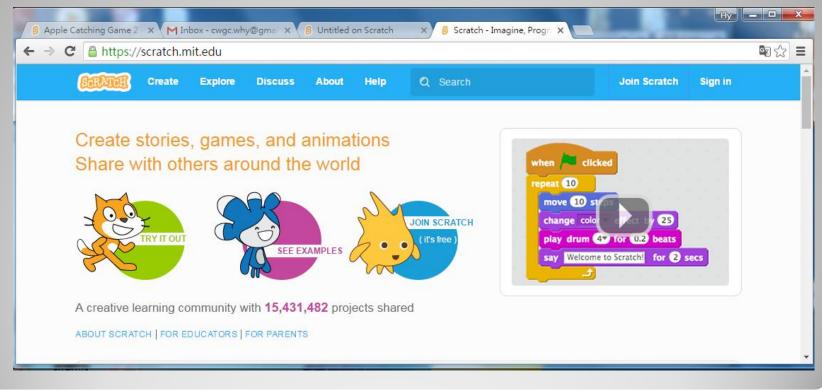

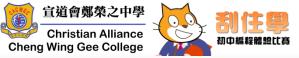

C. Components

- Sprites (角色)
- Scripts (程式)
- Costumes (造型)
- Sounds (音效)

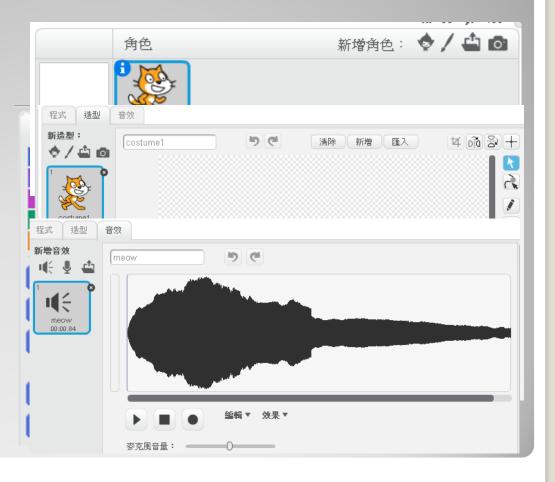

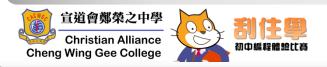

#### <u>Create a new sprite</u>

1. Click on **Upload Sprite** from file. (上傳角色 檔案)

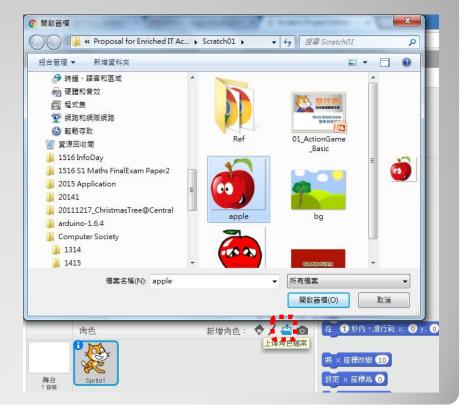

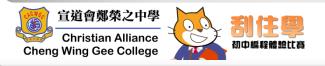

## My First Action Game

#### **Edit a sprite**

- 2. Click on a sprite.
- 3. Click on Costumes (造型).
- 4. Add a "Basket" for your sprite.

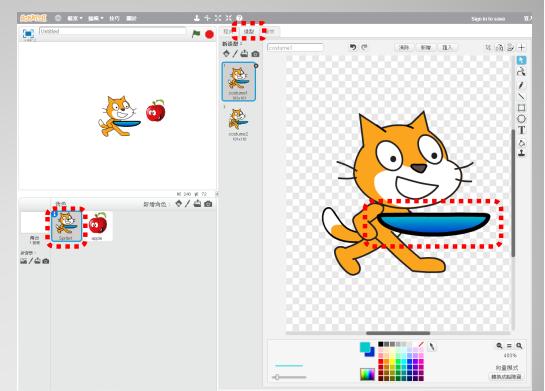

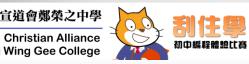

**Cheng Wing Gee College** 

#### <u>Challenge 01</u> 🥓

- Can you add a background on stage (舞台)?
- 2. Create another screen for gameending.

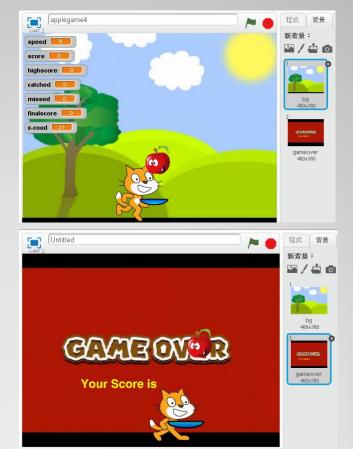

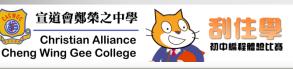

## 8. Click on a sprite.

Coding

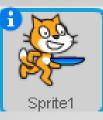

9. Add the scripts for the sprite.

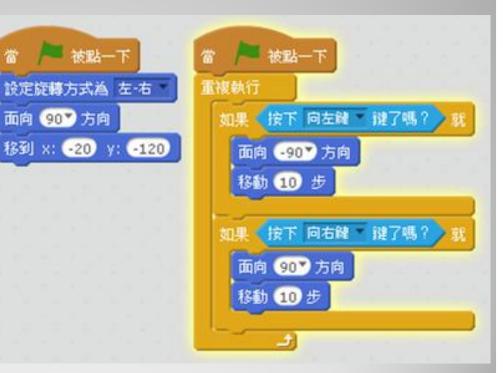

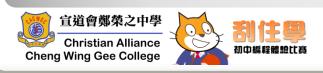

## **D. My First Action Game** Coding

#### 10. Create 6 variables

- speed
- score
- highscore
- finalscore
- catched
- missed

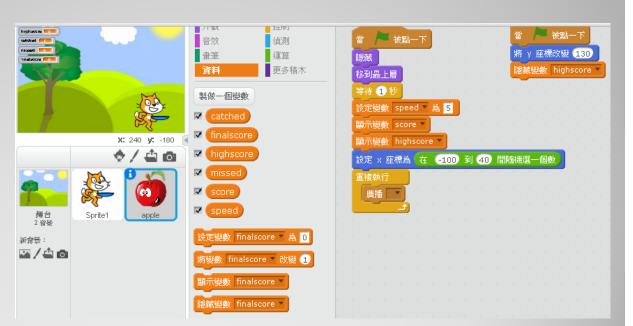

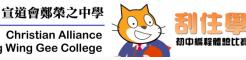

**Christian Alliance Cheng Wing Gee College** 

#### **<u>Coding</u>**

- 11. Adding the code for x-coordinate
- 12. Adding the code for y-coordinate

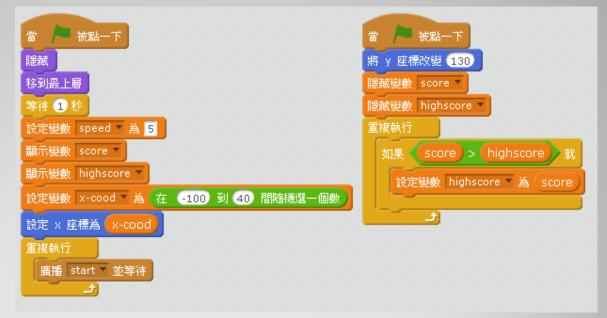

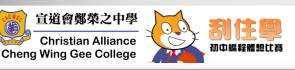

## D. My First Action Game Coding

13. Adding the code to create apples randomly

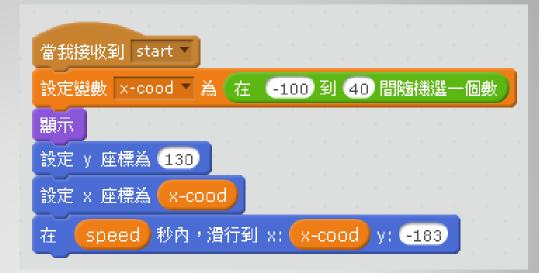

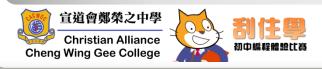

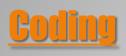

#### 14. When apple is catched,...

- apple disappeared
- catched = 1
- score + 1
- wait
- catched = 0

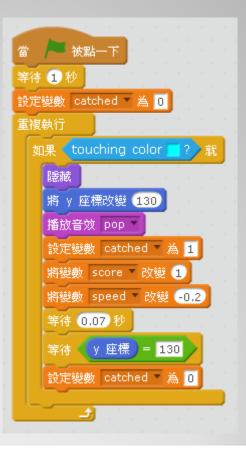

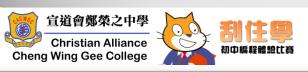

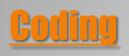

- 15. When an apple hits the ground & catched = 0 (Missed the apple),...
  - hide
  - broadcast "lost"
  - sound
  - y-coordinate  $\rightarrow$  130

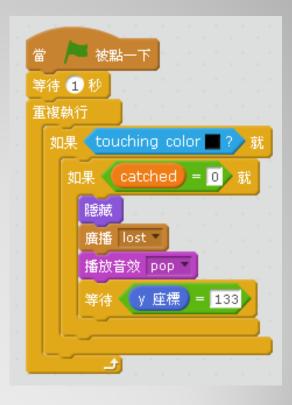

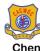

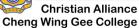

宣道會鄭榮之中學

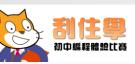

# D. My First Action Game <u>Challenge 02</u>

• If score = ?  $\rightarrow$  more apples..., How?

| score | #apple |
|-------|--------|
| >5    | 2      |
| >10   | 3      |
| >15   | 4      |
| >20   | 5      |

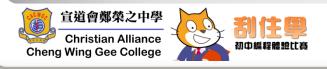

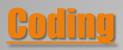

#### 16. Cloning of an apple...

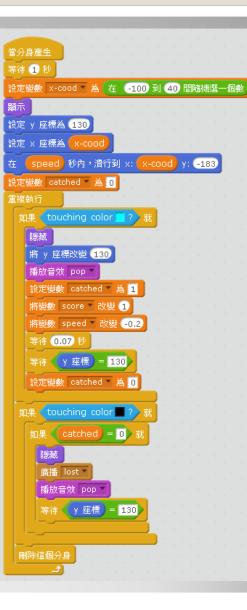

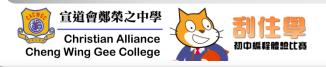

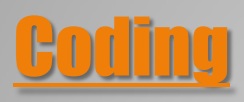

#### 17. Cloning of an apple...

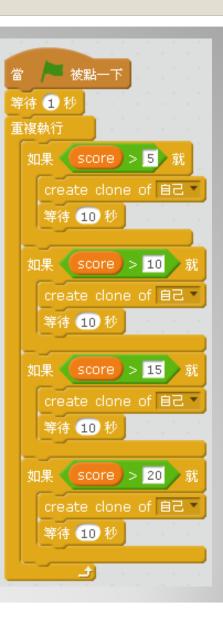

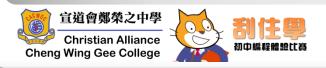

#### D. Ny First Action Game Coding

#### 18. End game screen...

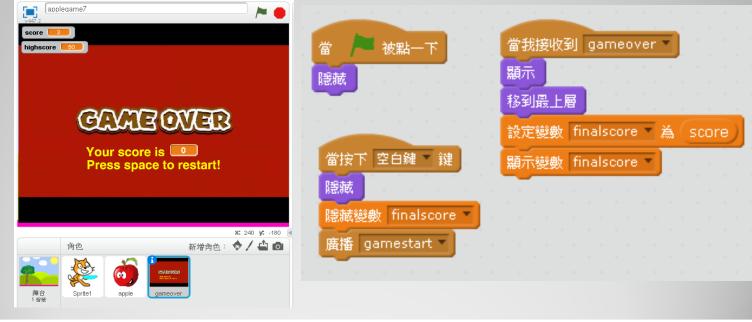

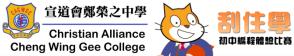

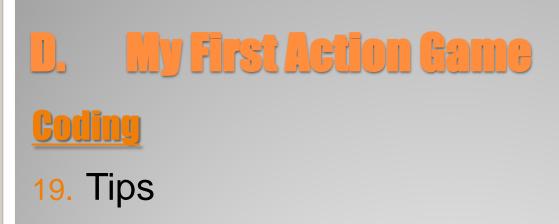

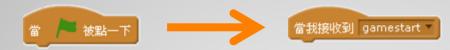

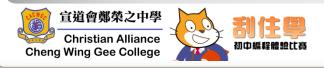

# D.My First Action GameChallenge 03

- Anything need to add in other sprites?
- How to let the game restart?
- How to handle the "lives" of sprite?
- How to make the game more educational?

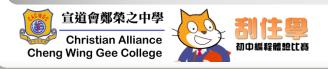

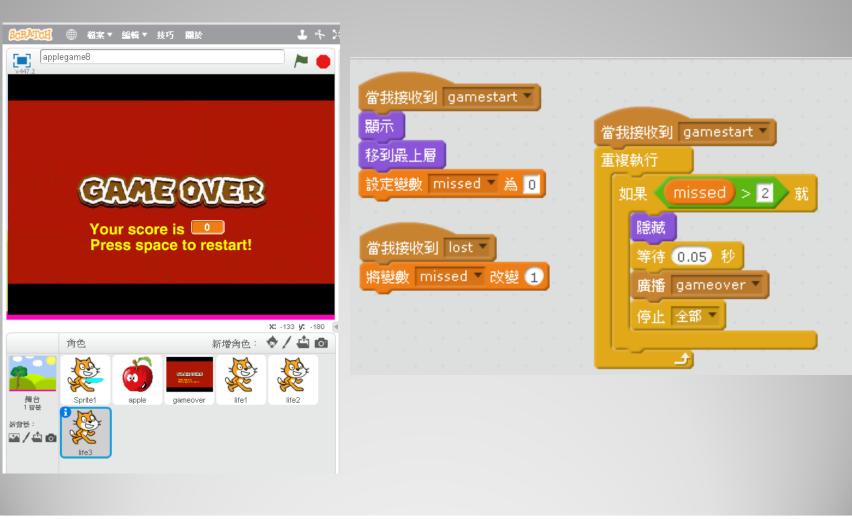

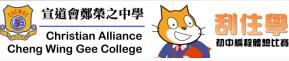